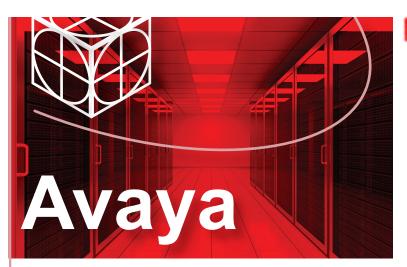

## Virtual Services Platform 4000 4450GSX series switch Quick Install Guide

This document provides information and instructions to install and commission a factory-supplied Avaya Virtual Services Platform 4000 4450GSX series switch. You can download all documents referenced in this guide at http://support.avaya.com.

## Before you start

Confirm that you have the following tools and cables:

- Phillips #2 screwdriver
- Console cable that matches the console connector on the switch (DB-9 or RJ-45)
- Electrostatic discharge (ESD) cable

# Unpack the equipment and verify package content

Note: Observe ESD precautions when unpacking.

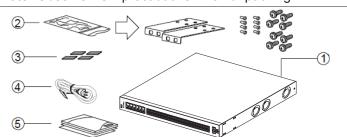

- **1.** Avaya Virtual Services Platform (VSP) 4000 4450GSX series switch with one power supply installed.
- 2. Rack-mounting hardware that includes:
- a. Rack-mount brackets
- b. Screws to attach brackets to the switch
- c. Screws to attach the switch to the equipment rack
- 3. Rubber footpads
- AC power cord with an IEC 60320 C16 connector. (Note: A power cord is not included for the A variant of the switch.)
- 5. Documentation that includes:
- a. Locating the latest software and product release notes (NN46251-106)
- b. Regulatory Guide (NN46251-105)
- c. Quick Install Guide (this document)
- d. China RoHS paper

# Verify power supply unit (PSU) specifications

The VSP 4000 4450GSX series switch supports two field-replaceable AC or DC PSUs. One PSU is supplied with the chassis that can fully power the VSP 4000 system. The AC PSU can fully power the system including all PoE+ ports.

Optionally order a redundant PSU for redundancy and load sharing.

## VSP 4000 4450GSX series AC power specifications for VSP 4450GSX-PWR+

#### **Redundant PSU Primary PSU** (to be ordered if required) 1000-watt AC PoE+ 1000-watt AC power supply (order code: AL1905?21-E6) power supply (replacement order Note: You must replace the seventh character (?) code: AL1905?21-E6) of the switch order number with the proper letter to indicate desired product nationalization. Note: A: No power cord included. The 1000-watt AC B: Includes European Schuko power cord power supply uses the common in Austria, Belgium, Finland, France, IEC 60320 C16 AC Germany, The Netherlands, Norway, power cord and Sweden connector. • C: Includes power cord commonly used in the United Kingdom and Ireland. D: Includes power cord commonly used in Japan. E: Includes North American power cord. • F: Includes Australian power cord. PoE+ specifications Maximum PoE+ Wattage: · 855 watts with one power supply · 1855 watts with two power supplies Average PoE+ Wattage per port (12 PoE+ ports): • 15.4 watts (802.3af) - 1 power supply installed

## VSP 4000 4450GSX series DC power specifications for VSP 4450GSX-DC

| Primary<br>PSU                                                              | Redundant PSU<br>(to be ordered if required)                                                                           |
|-----------------------------------------------------------------------------|----------------------------------------------------------------------------------------------------|
| 300-watt DC power<br>supply<br>(replacement<br>order code:<br>AL1905?05-E5) | 300-watt DC power supply<br>(order code: AL1905?05-E5)                                                                 |
|                                                                             | DC Power supply specifications: Input voltage: 48 V DC Input current: 10 A Output voltage: 12 V DC Output current 25 A |

• 32.4 watts (802.3at) - 1 power supply installed

## (Optional) Install redundant PSU

Use this procedure to optionally install a redundant power supply.

**Note:** The switch ships with a filler panel in the second power supply position. This filler panel must stay in place if you do not intend to install a second power supply. Each power supply bay must be populated with either a cover or a power supply for proper air-flow management.

- **1.** If a blanking plate covers the required power supply slot, remove the blanking plate before attempting to insert the power supply.
- 2. Insert the power supply into a rear power supply slot as illustrated.

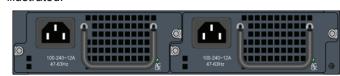

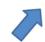

- **3.** Verify that each power supply is fully seated in the slot. Secure the power supply with the two thumb screws.
- **Note:** The switch chassis can prevent an incorrect installation of a power supply. If you insert a power supply upside down, it will not fully insert and the thumb screws will not engage.
- 4. After you install a power supply, connect AC or DC power.

## Mount the VSP 4000 switch

**Caution:** To protect the VSP 4000 switch against ESD damage, do the following before you connect the data cables to the device:

- Use antistatic wrist straps. Ensure that the strap has good skin contact. Do not remove the wrist or ankle strap until the installation is complete.
- Ensure that you properly ground work surfaces and equipment racks.
- Avoid contact between equipment and clothing.
- Avoid touching the connector pins.

#### a. Table or shelf mounting

- **1.** If you mount the VSP 4000 switch on a table or shelf, attach the included rubber footpads as indicated. The surface must support the combined weight of the switch and attached cables (15 to 20 pounds [7 to 9 kilograms]).
- 2. Set the device on a flat surface near a power source. Allow at least 2 inches (5.1 cm) of space on all sides for proper air flow, and at least 5 inches (12.7 cm) at the back for power cord clearance.

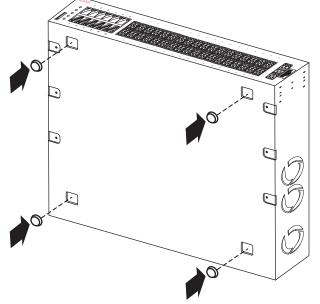

#### b. Rack mounting

#### Prepare the rack:

- **1.** Allocate 1U of vertical space for each switch in an EIA or IEC-standard 19-inch (48.2-centimeter) equipment rack.
- Ensure that the equipment rack is stable and securely attached to a permanent structure.
- 2. Ground the rack to the same grounding electrode used by the power service in the area. The ground path must be permanent and must not exceed 1 ohm of resistance from the rack to the grounding electrode. Avaya recommends using a filter or surge suppressor.

#### Mount the switch:

**1.** Attach an L-bracket to each side of the switch using the #2 Phillips screwdriver as illustrated.

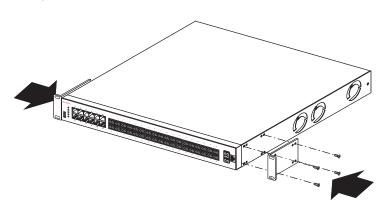

**2.** Slide the switch into the rack as illustrated. Insert and tighten the rack-mount screws.

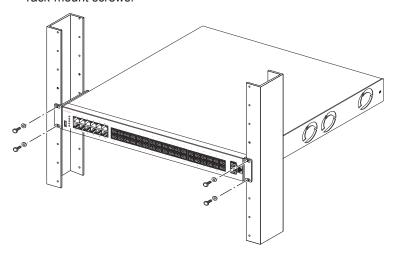

For more details on installing the VSP 4000, see *Installing the Avaya Virtual Services Platform 4000 VSP4450GSX series (NN46251-307).* 

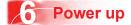

1. Connect the power cord to the back of the switch, and then plug the other end of the cord into a power outlet.

Note: You will need two power cords if you have installed a redundant PSU.

Warning: You must use a power cord set approved for the 4000 Series switch and the power receptacle type in your country.

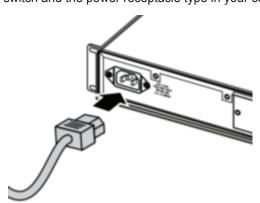

2. Check the front-panel LEDs as the device powers on to be sure the PWR LED is lit. If not, check whether the power cord is plugged in correctly. The switch will power on immediately when it is connected to a suitable power source.

### Install SFP and SFP+ transceivers

Note: Before installing, ensure that the VSP 4000 switch is operating normally. Verify that the SFP or SFP+ transceivers and network cabling support your network configuration.

- 1. Remove the transceiver from the protective packaging.
- 2. Verify that the transceiver is the correct model for the network configuration.
- 3. Grasp the transceiver (SFP/SFP+) between your thumb and forefinger.
- **4.** Insert the transceiver into the proper SFP/SFP+ slot on the switch as illustrated. Apply a light pressure to the transceiver until it clicks and locks into position in the slot.

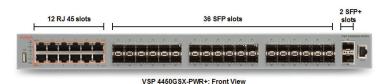

### **Commissioning the VSP 4000**

## Connect the console cable to the VSP 4000

#### **Console port cabling specifications**

Ensure the use of Category 5E or higher specification cabling for 1 Gbps/1000 Mbps operation. RJ-45 console port cables and their Product Engineering Codes (PEC) are as follows:

| PEC          | Name                                         | Short Description                                                                                                    |
|--------------|----------------------------------------------|----------------------------------------------------------------------------------------------------|
| AL2011022-E6 | Avaya RJ-45/DB-9<br>CONSOLE CABLE            | The VSP 4000 has an RJ-45 female connector, so a serial cable with RJ-45 connectors, or a serial cable with a DB-9 female connector on one end and an RJ-45 on the other is required.                |
|              |                                              | The maximum length for the console port cable is 25 feet (8.3 meters).                                                                                                    |
| AL2011020-E6 | AVAYA RED DB-9<br>FEMALE TO<br>RJ-45 ADAPTOR | Converts DB-9 male to RJ-45 serial port. The adaptor can be used for PC or device with DB-9 male console port. Also, can be used with Category 5 RJ-45 straight cable to provide console connection. |
| AL2011021-E6 | AVAYA BLUE<br>DB-9 MALE TO<br>RJ-45 ADAPTOR  | Converts DB-9 female to RJ-45 serial port. This adaptor can be used to convert DB-9 of AL2011013-E6 console cable to RJ-45.                                                                          |

On your VSP 4000 switch, the console port is the RJ-45 port marked 10101 at the far right end on the front panel. Use an RJ-45 to DB-9 cable to connect the switch console port to your management terminal. Use adaptors to provide different connection options. The maximum length of a console cable is 25 feet (8.3 meters). The following tables describe the RJ-45 and DB-9 console port pin-out information. You can use the pin-out information to verify or create a console cable for use with your maintenance terminal.

#### **DB-9** console port pin assignments

| Connector                              | Pin Number | Signal                         |
|----------------------------------------|------------|--------------------------------|
| 00000 00 00 00 00 00 00 00 00 00 00 00 | 1          | Carrier detect (not used)      |
|                                        | 2          | Transmit data (TXD)            |
|                                        | 3          | Receive data (RXD)             |
|                                        | 4          | Data terminal ready (not used) |
|                                        | 5          | Signal ground (GND)            |
|                                        | 6          | Not used                       |
|                                        | 7          | Request to send (not used)     |
|                                        | 8          | Not used                       |
|                                        | 9          | Ring indicator (not used)      |

#### **RJ-45** console port pin assignments

| Connector | Pin Number | Signal                                                            |
|-----------|------------|-------------------------------------------------------------------|
|           | 1          | Ready to send (RTS) — optional                                    |
|           | 2          | Data terminal ready (DTR) — optional, can swap or link with pin 8 |
|           | 3          | Transmit data (TXD) — mandatory                                   |
|           | 4          | Carrier detect (DCD) — optional                                   |
| 87654321  | 5          | Ground (GND) — mandatory                                          |
|           | 6          | Receive data (RXD) — mandatory                                    |
|           | 7          | Data set ready (DSR) — optional                                   |
|           | 8          | Clear to send (CTS) — optional, can swap or link with pin 1.      |

- 1. Connect the console cable from the terminal to the console port of the switch to allow initial configuration. Any terminal or PC with the appropriate terminal emulator can be used as the management station.
- 2. Set the terminal protocol on the terminal or terminal emulation program to VT100 or VT100/ANSI.
- **3.** Connect to the switch using the terminal or terminal emulation application.

#### **Terminal emulation settings**

| Property     | Value    |
|--------------|----------|
| Baud Rate    | 9600 bps |
| Data Bits    | 8        |
| Stop Bits    | 1        |
| Parity       | None     |
| Flow Control | None     |

### Configure an in-band VLAN and a management IP interface for the VLAN

Note: In the following procedure you create a VLAN with ID 20 and name Avaya.

1. Create a VLAN:

VSP-4450GSX:1(config)#vlan create 20 name Avaya type port-mstprstp 0

2. Add VLAN members:

VSP-4450GSX:1(config)#vlan members add 20 1/4

3. Configure a management IP interface for the VLAN (for example, 47.17.123.85):

VSP-4450GSX:1(config)#interface vlan 20 VSP-4450GSX:1(config)#ip address 47.17.123.85 255.255.255.0

### Shutting down the VSP 4000

**Caution:** Before you unplug the power cord, always perform the following shutdown procedure. This procedure flushes any pending data to ensure data integrity.

1. Enter the Privileged EXEC command mode: enable

2. Shut down the VSP 4000:

sys shutdown

When prompted, enter y to confirm the shutdown.

3. Before you unplug the power cord, wait until you see the following message:

System Halted, OK to turn off power.

For more information on this and other administration procedures, see Avaya Virtual Services Platform 4000 Administration (NN46251-600).

## Recommended reading

For more information, go to <a href="http://support.avaya.com">http://support.avaya.com</a> and download the following VSP 4000 guides:

- Regulatory Information (NN46251-105)
- Locating the latest Software and product Release Notes (NN46251-106)
- Documentation Reference, NN47227-100
- Installation (NN46251-307)
- Quick Start Configuration, NN47227-102
- Release Notes (NN47227-401)
- Administration (NN46251-600)

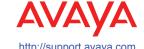

1-800-242-2121 (U.S.A.) 1-866 GO-AVAYA 1-866-462-8292 (US Sales)

© 2015 Avaya Inc

Poster part number: 700509111 Rev.05

NN46251-303 05 01